# **Toolkit Release Notes**

# CONTENTS

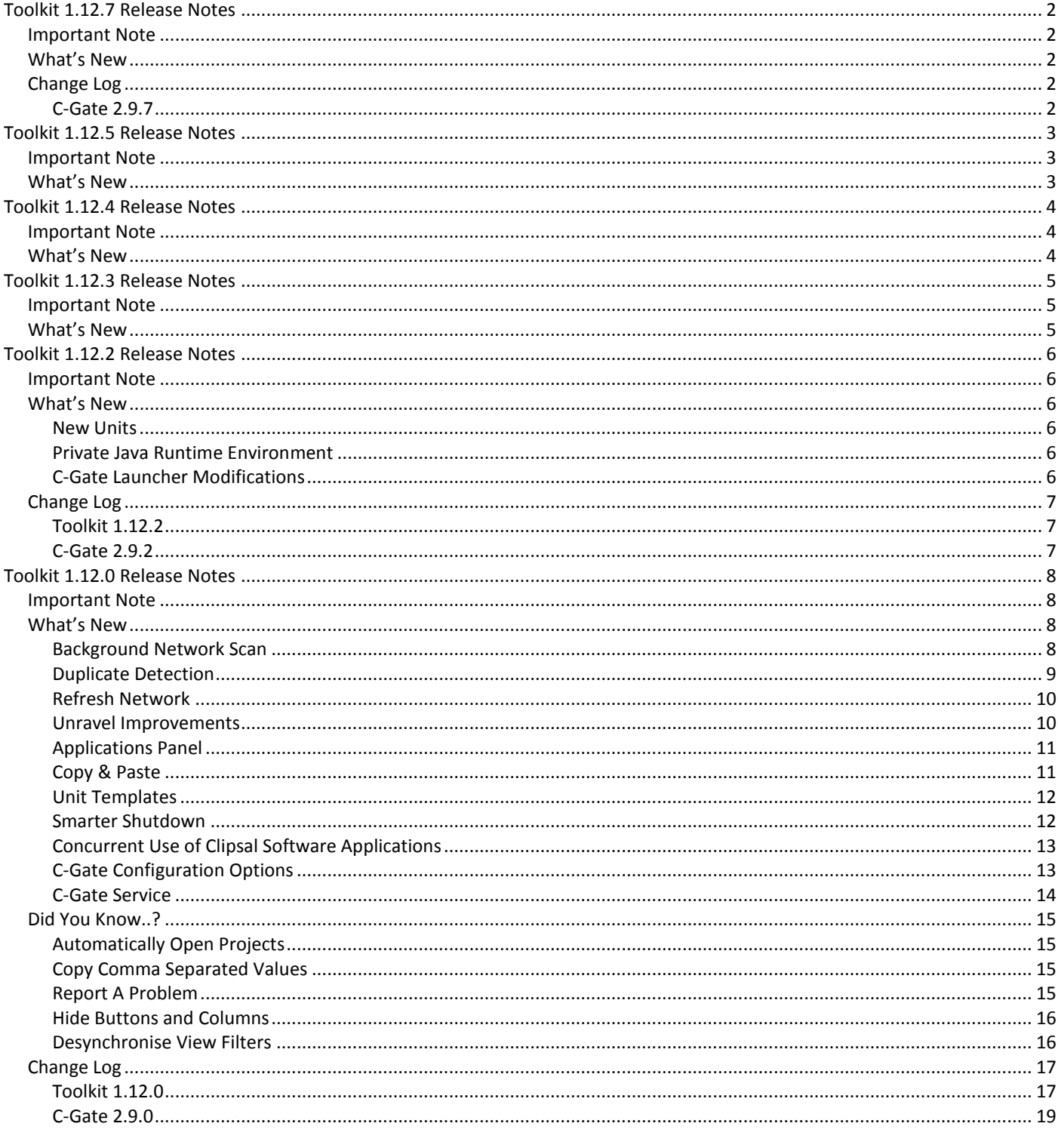

<span id="page-1-1"></span><span id="page-1-0"></span>When C-Bus Toolkit 1.12.7 prompts you to back up your projects please keep the backups in a safe place. You will need them if you wish to return to C-Bus Toolkit version 1.11.x or earlier.

## <span id="page-1-2"></span>WHAT'S NEW

- Support for eDLT unit. This includes a built-in Firmware Upgrade tool for this unit.
- Improvements to the dialog for editing Dynamic Labels.  $\bullet$
- New dialogs for SENPIRIB and SENPILL v2.4.00 and higher to bring them up to date (to match SENPIRIC/SENPILLA).
- Optimised the Pot B default value for SENPILL, SENPILLA, SENPIRIC v2.4.00 and higher.
- The "Project Repair" capability removed in 1.12.0 is back. Now removes duplicate group addresses as well.
- Installer now downloads and installs the Visual C++ 2008 and .NET 4.0 redistributables if needed.
- C-Gate: Missing networks will be detected within a minute (without waiting for the next background sync).

### <span id="page-1-4"></span><span id="page-1-3"></span>CHANGE LOG

#### C-GATE 2.9.7

CG-1503 [General] Include tidyduplicategroups.xslt in transform directory

CG-1499 [Commands, Unit : eDLT] Add command for EDLT: label clearedlt

CG-1495 [Cgate.exe and Service] Installer crashes if CGate service has been stopped or uninstalled prior

CG-1494 [Installer] Fallback capability to forcibly shutdown C-gate before installing

CG-1493 [Installer] Error replacing cgate.jar

CG-1485 [Commands] Lighting label command does not check the hex bytes string length

CG-1484 [Events] Always gets two C-Bus lighting label events in the log after sending one lighting label command

- CG-1481 [Communications, Unit : eDLT] Support new Lighting (and Trigger Control) Unicode Label messages
- CG-1450 [Unit : eDLT, Units] Add support for E-DLT Unit

CG-1448 [Installer] Change Company Name in Installer properties

CG-1436 [Installer] During installation the file browser pops up and asks user to locate the \*.sys file

CG-1383 [Commands] New commands SESSION\_ID ALL, SESSION\_ID TAG to show all connected clients

CG-1247 [Unit Catalog] Error "Unable to start unit class" in logs

CG-1026 [Network State] C-Gate should monitor CNI status continuously

CG-709 [Communications] C-Gate reports network OK even if power has failed to CNI

CG-692 [Libraries] Remove Obsolete File: sspro16.dll

<span id="page-2-1"></span><span id="page-2-0"></span>When C-Bus Toolkit 1.12.5 prompts you to back up your projects please keep the backups in a safe place. You will need them if you wish to return to C-Bus Toolkit version 1.11.x or earlier.

# <span id="page-2-2"></span>WHAT'S NEW

 $\bullet$ Fixed a bug where Schedule Plus or HomeGate would not correctly set a Scene.

<span id="page-3-1"></span><span id="page-3-0"></span>When C-Bus Toolkit 1.12.4 prompts you to back up your projects please keep the backups in a safe place. You will need them if you wish to return to C-Bus Toolkit version 1.11.x or earlier.

# <span id="page-3-2"></span>WHAT'S NEW

- $\bullet$ Fixed an Exception when using Custom Font or Image for labels in DLT units.
- $\bullet$ Fixed a bug that was stopping users from using Reinstall Unit feature.

<span id="page-4-1"></span><span id="page-4-0"></span>When C-Bus Toolkit 1.12.3 prompts you to back up your projects please keep the backups in a safe place. You will need them if you wish to return to C-Bus Toolkit version 1.11.x or earlier.

# <span id="page-4-2"></span>WHAT'S NEW

 $\bullet$ Fixed a critical bug where in some circumstances C-Gate will close and lose connection after 2 minutes of operation.

# <span id="page-5-0"></span>Toolkit 1.12.2 Release Notes **Container 1012** October 2012

#### <span id="page-5-1"></span>IMPORTANT NOTE

When C-Bus Toolkit 1.12.2 prompts you to back up your projects please keep the backups in a safe place. You will need them if you wish to return to C-Bus Toolkit version 1.11.x or earlier.

## <span id="page-5-2"></span>WHAT'S NEW

- Support for new units
- Private Java Runtime Environment
- C-Gate Launcher Modifications

#### <span id="page-5-3"></span>NEW UNITS

- C-Bus Digital Temperature Sensor Input Unit (Catalog Number 5104DTSI)

#### <span id="page-5-4"></span>PRIVATE JAVA RUNTIME ENVIRONMENT

As of Toolkit 1.12.2, the installer no longer installs Java on your machine.

Instead, it deploys a private Java Runtime Environment (JRE) which can be found in the /jre subdirectory of C-Gate.

C-Gate is the only software that will use this private JRE. It will not write entries in the registry, it will not install a system tray icon, it will not prompt you for updates and it will not conflict with any System JRE already installed on your machine.

If you have a System JRE on your machine that was installed by Toolkit 1.12.1 or earlier and you are certain you have no other software using it, then after installing Toolkit 1.12.2 you can safely choose to uninstall that System JRE by navigating to *Start > Settings > Control Panel > Add or Remove Programs*.

#### <span id="page-5-5"></span>C-GATE LAUNCHER MODIFICATIONS

In the C-Gate directory is an executable launcher, *cgate.exe* that has had several modifications:

1. Previously this launcher would start C-Gate in a console window.

As of C-Gate 2.9.2, the launcher will start the C-Gate Service if it is installed and not presently disabled, otherwise it will start C-Gate in a console window. Consequently this will also be the new behaviour when Toolkit and other products execute the C-Gate launcher.

2. The Windows Start menu now has a new option: *Start > Programs > Clipsal* > *C-Gate* > *Restart C-Gate*.

This forces a shutdown of any running C-Gate instance and starts a fresh instance. It works in both Service and Console modes of operation. Note: it will not work if used within 60 seconds of the last start of C-Gate.

3. These and other features of the C-Gate launcher can be controlled via command-line parameters:

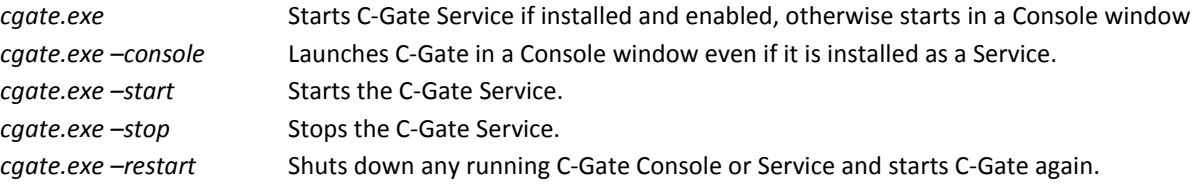

4. The C-Gate launcher now logs extensively to the Windows Event Log. Please consult the Event Viewer (*Start > Run > eventvwr.exe*) if you are having problems with the C-Gate launcher or Service.

#### <span id="page-6-1"></span><span id="page-6-0"></span>CHANGE LOG

#### TOOLKIT 1.12.2

Support for C-Bus Digital Temperature Sensor Input Unit Exception when using 'Find C-Bus Networks' feature. Exception programming Multi-Room Audio unit. Exception programming Thermostat unit. Incorrectly saving Dali Gateway '2 way communication' parameter. Bugs with Project Tree selection Scan Network being slow and unreliable for some users. Stability issues with opening very busy Networks.

#### <span id="page-6-2"></span>C-GATE 2.9.2

- 0016736 [Cgate.exe and Service] Capture stderr and stdout messages
- 0017462 [Events] StringIndexOutOfBoundsException on Air Conditioning messages
- 0018548 [General] No / in front of 05C00086000046726564x cause Exception in thread "CBusReceiver" java.lang.String
- 0018932 [Database] PROJECT SAVE fails following a FILE DOWNLOAD
- 0021346 [General] Expose Enable Control group level
- 0021749 [Installer] C-Gate is not launching (Win7 64 bit)
- 0021752 [Installer] Use a standalone Java installation
- 0021807 [Cgate.exe and Service] Read min/max memory values from c-gate ini file
- 0021991 [Communications] Unrouted responses are accepted by the wrong command
- 0022023 [Network Unravel] C-Gate reporting duplicate unit incorrectly
- 0022361 [Cgate.exe and Service] Try to restart the Service if Startup Type is "Automatic"
- 0022960 [Network Sync] Handle old units when the EEPROM wears out
- 0022973 [Help (External)] Help for commands CONFIG OBGET and CONFIG OBSET
- 0023592 [Libraries] Serial libraries do not work on AMD 64-bit system with 64-bit Java
- 0023651 [Project Upgrade process] Fails to upgrade a project with Cyrillic characters
- 0023676 [Project Upgrade process] Project files cannot be upgraded and Unicode characters cannot be displayed correctly
- 0023882 [Cgate.exe and Service] Add support for local Java directory
- 0023884 [Help (External)] Document min/max memory values in c-gate ini file
- 0023958 [Commands] Customer reports DBGET is not returning a single property for groups
- 0023993 [General Exceptions] Exception in thread CBusReceiver StringIndexOutOfBoundsException with very busy network
- 0024005 [Cgate.exe and Service] Ability to force a restart of C-Gate
- 0024019 [Log] Misleading references to "Unravel" in log during a Sync
- 0024054 [Help (External)] Incorrect information regarding level 9 logs
- 0024080 [Installer] Add a Start Menu entry to restart C-Gate
- 0024198 [Network Sync] Network scan of a large network fails on the first attempt in Windows 7
- 0024234 [Communications] Scans are 30-60% slower with CNI2 (solution is to not use local-flow-control for CNI)
- 0024248 [Communications] CBus response is accepted by a wrong command (found in CGate scan log)
- 0024277 [Installer] Update 'local-flow-control' to no in the old C-GateConfig.txt in the installer

<span id="page-7-1"></span><span id="page-7-0"></span>This release of Toolkit is a "synchronised" release. This means if you use other Clipsal applications that require C-Gate Server, you must update them too. These applications are PICED, Schedule Plus, Home Gate, OPC Server, Marpa, Tica and Circa.

When C-Bus Toolkit 1.12.0 prompts you to back up your projects please keep the backups in a safe place. You will need them if you wish to return to an earlier version of C-Bus Toolkit.

## <span id="page-7-2"></span>WHAT'S NEW

- Background Network Scan  $\bullet$
- $\bullet$ Duplicate Detection
- Refresh Network
- Unravel Improvements
- Applications Panel
- Copy & Paste
- Unit Templates  $\bullet$
- Smarter Shutdown
- Concurrent Use of Clipsal Software Applications
- C-Gate Configuration Options
- C-Gate Service

## <span id="page-7-3"></span>BACKGROUND NETWORK SCAN

Opening a network in Toolkit now causes a scan of that network to begin in the background.

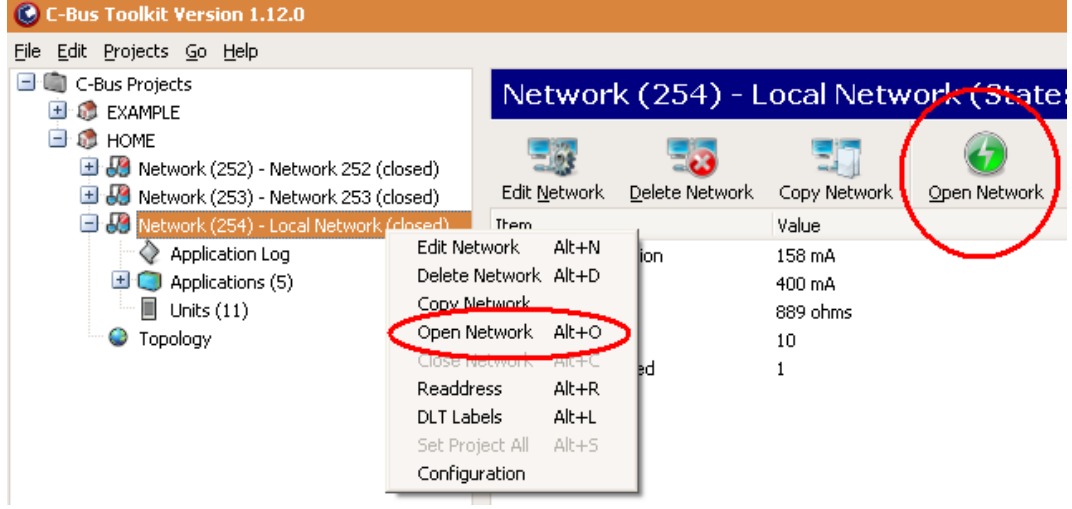

When you visit the Units node the scan is already in progress. Unit information will start to appear dynamically.

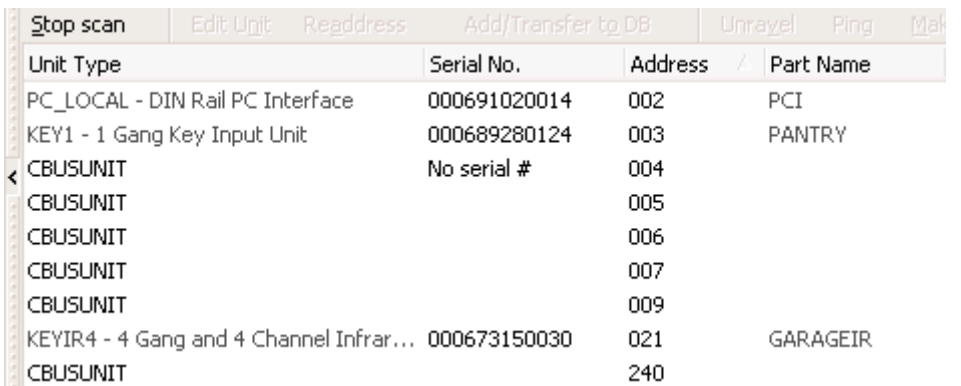

You can initiate some actions such as editing units without waiting for the scan to finish. Other actions will be disabled until the scan is finished, however you can stop the scan at any time to access these actions.

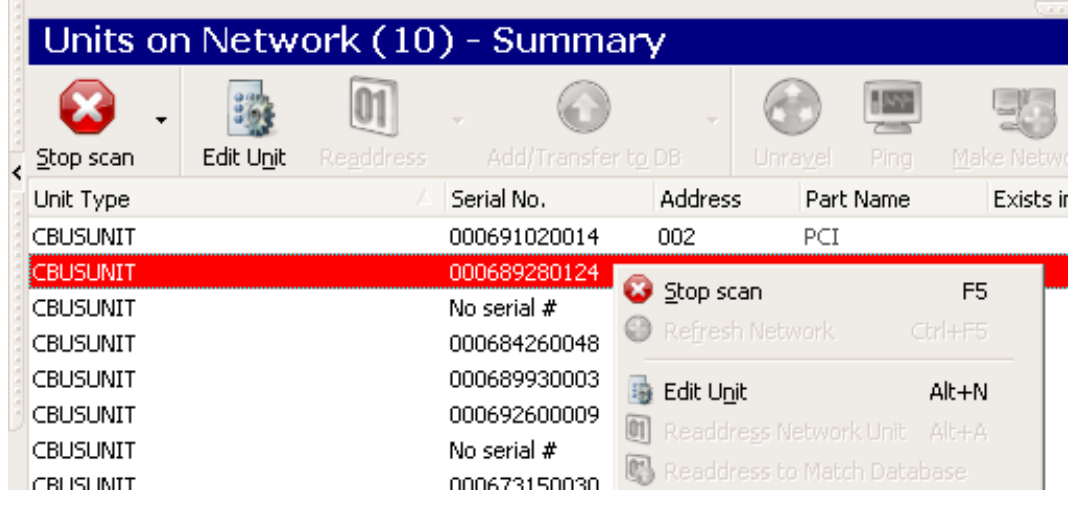

## <span id="page-8-0"></span>DUPLICATE DETECTION

The scan will highlight addresses containing duplicate units. This allows you to work with other units immediately while still having a visible reminder to perform an unravel at a later time.

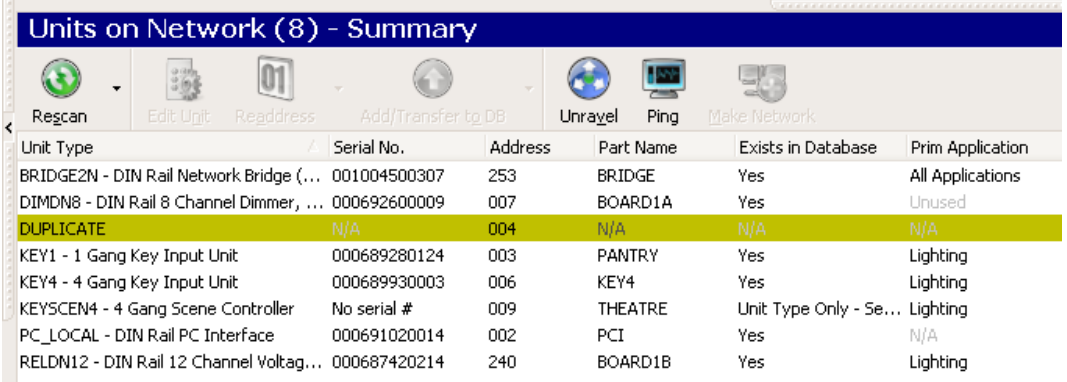

### <span id="page-9-0"></span>REFRESH NETWORK

This is the feature formerly known as *Scan New*. In addition to finding newly added units, this feature now detects any duplicate unit scenarios that manifested since the last scan.

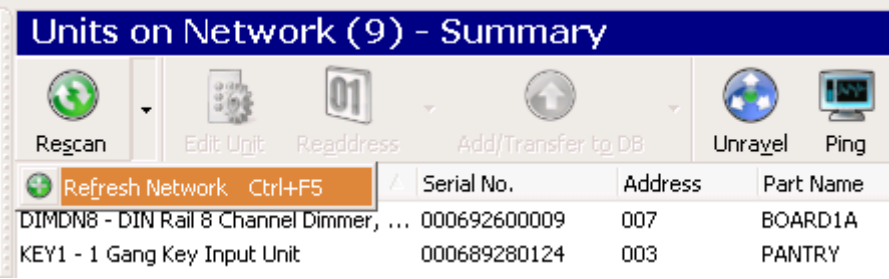

## <span id="page-9-1"></span>UNRAVEL IMPROVEMENTS

The unravel process is now more reliable especially with large networks. You may initiate an unravel of either the entire network or a single address. Where possible, units will be unravelled to match the equivalent address in the database.

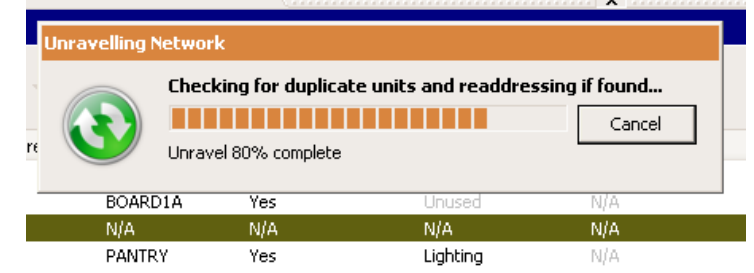

Upon completion of the unravel a summary of unit movements is shown.

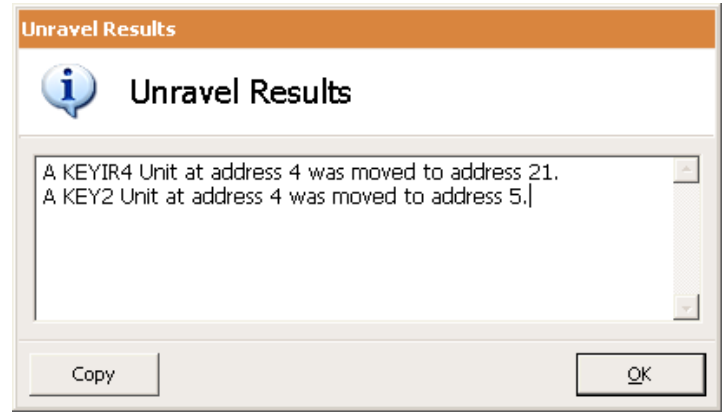

Additionally the moved units are indicated in a bold font in the Network View.

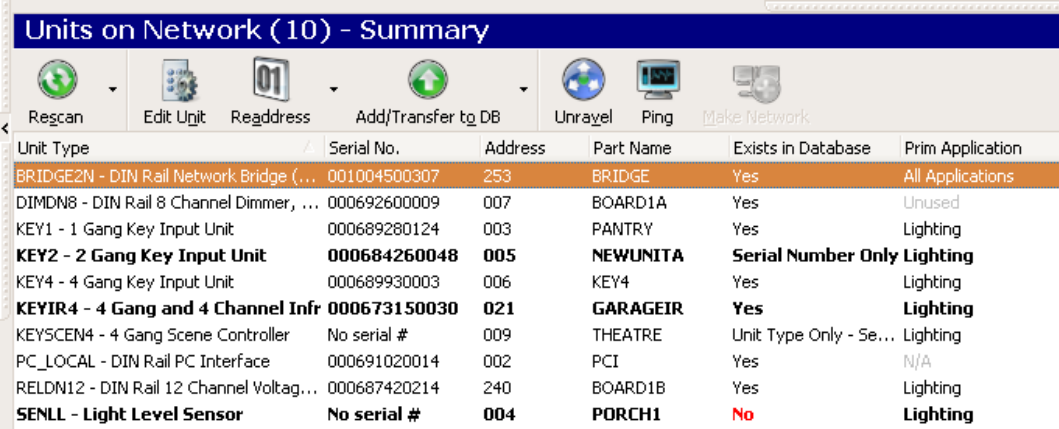

## <span id="page-10-0"></span>APPLICATIONS PANEL

On the Applications node Toolkit now has a single consolidated panel showing Applications, Groups, Levels and Group Dependencies. This provides an alternative to working with the treeview beneath this node. All the same properties and operations from the treeview are available in this single panel.

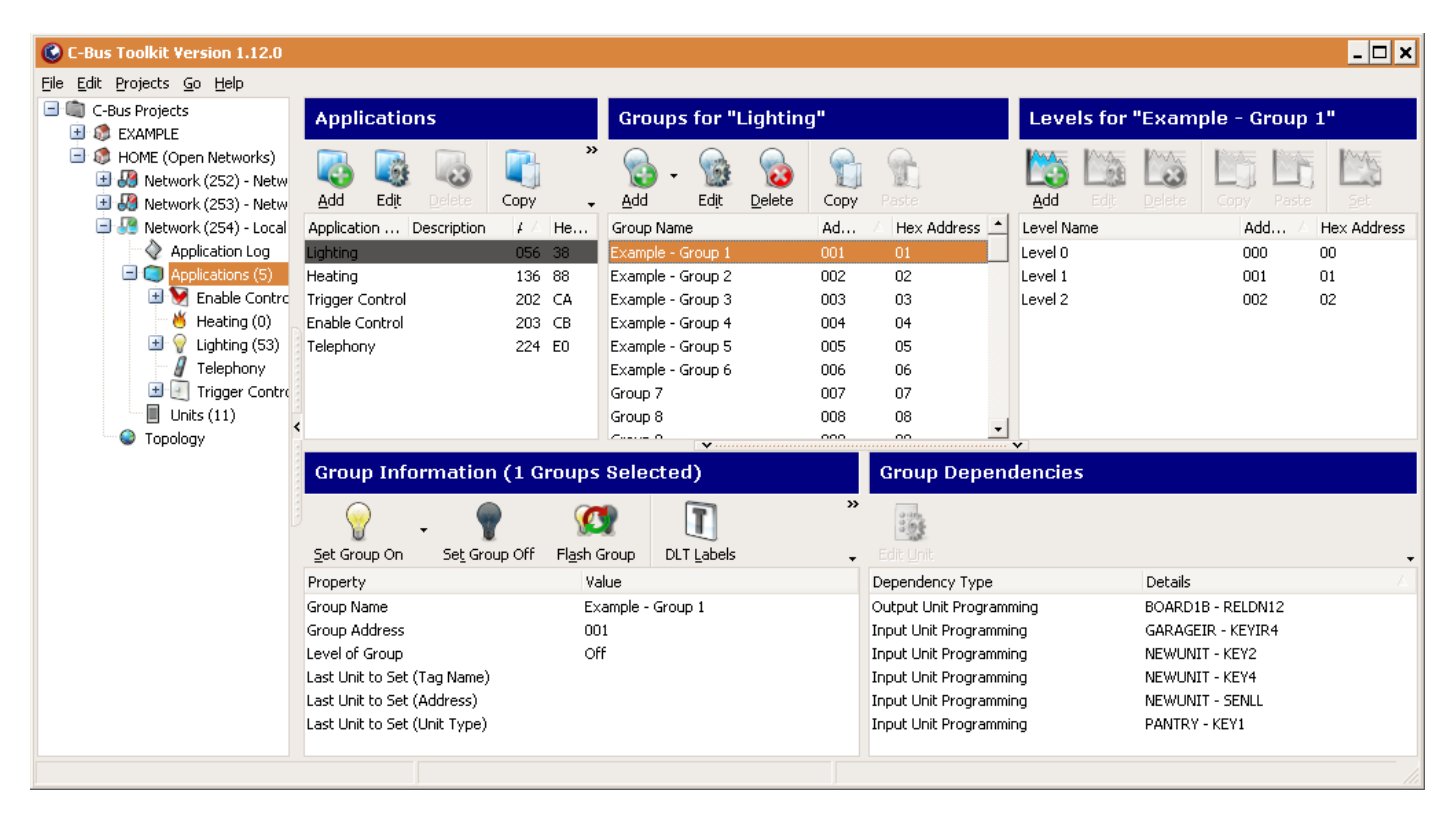

#### <span id="page-10-1"></span>COPY & PASTE

Toolkit now supports standard Copy & Paste (and Drag and Drop) operations and the Ctrl-C, Ctrl-V keyboard shortcuts. These operations are supported for projects, networks, applications, units, enable network variables, network variable values, trigger groups and action selectors.

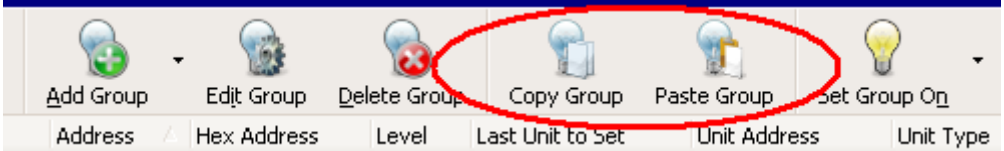

For example you can select multiple groups and drag them into another Application, or copy an entire Application and its Groups from one network to another.

Please note that the dedicated 'Copy Tags' button has been removed as it is no longer needed.

## <span id="page-11-0"></span>UNIT TEMPLATES

When in a Unit Dialog, the unit's configuration can be saved to a Unit Template, which is an XML file on your local filesystem. This configuration can be later loaded onto another (compatible) unit dialog.

> **Unit Templates Unit Templates**

> > 椚

Unit Templates can be used to save commonly used unit configuration so that it can be loaded into other units.

> Saves the current Unit programming to a file which can then be loaded into other compatible Units.

Loads Unit programming from a previously saved

**Save Template** 

**Load Template** 

Template file.

×

Close

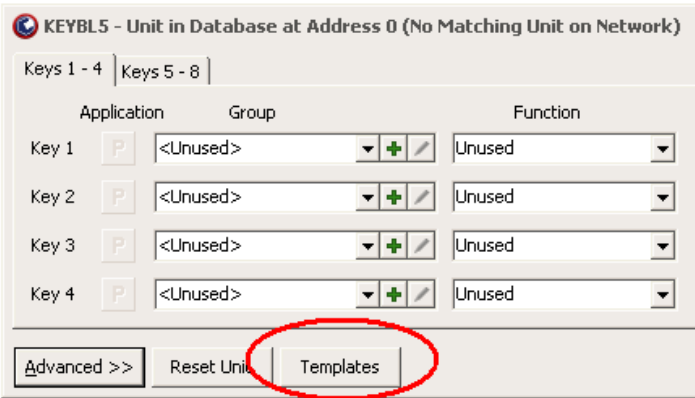

The Unit Templates feature allows a user to:

- maintain a library of frequently-used configurations.
- share unit configurations with the C-Bus community.
- supply unit configurations to a support provider for diagnosis.

#### <span id="page-11-1"></span>SMARTER SHUTDOWN

Toolkit has new shutdown options. By default, Toolkit on shutdown will now close any projects not being used by other applications. To restore the previous default behaviour of not closing any projects at all on shutdown you need to select the option "*Leave projects open"* in Preferences.

 $\overline{\phantom{a}}$ 

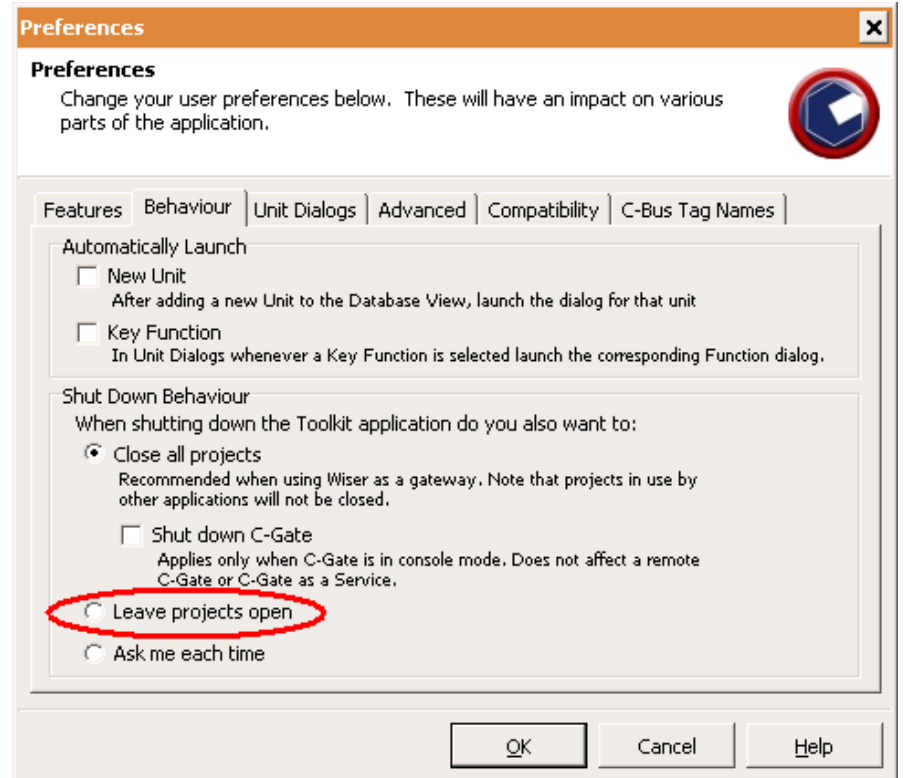

## <span id="page-12-0"></span>CONCURRENT USE OF CLIPSAL SOFTWARE APPLICATIONS

Toolkit can now be used at the same time as other applications such as Schedule Plus and PICED. This is due to two underlying changes:

- a) Toolkit no longer needs to stop the automatic sync of a C-Bus network that it connects to.
- b) Smarter Shutdown options ensure that projects in use by another application are left running.

#### <span id="page-12-1"></span>C-GATE CONFIGURATION OPTIONS

C-Gate Configuration dialogs have been added at the Global, Project and Network nodes.

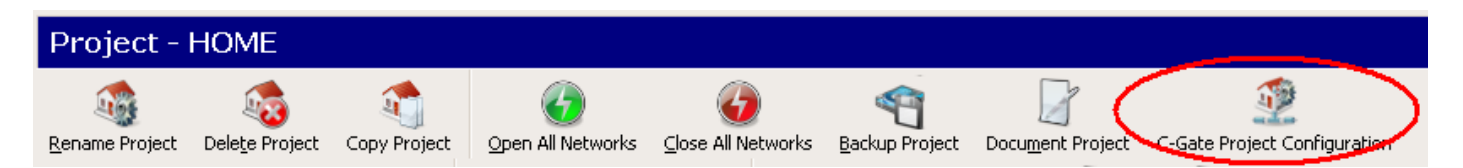

These dialogs allow you to configure some common options that were previously only available in the global C-GateConfig.txt file. These options are now saved in your project file so that they are not lost when moving the file to a different machine. Furthermore you can specify different values for individual networks. This allows you to tailor the C-Gate configuration exactly to the needs of a given site.

# <span id="page-13-0"></span>C-GATE SERVICE

C-Gate will now be installed as a Windows Service. The *Install C-Gate as a Windows Service* component is selected by default in the installer.

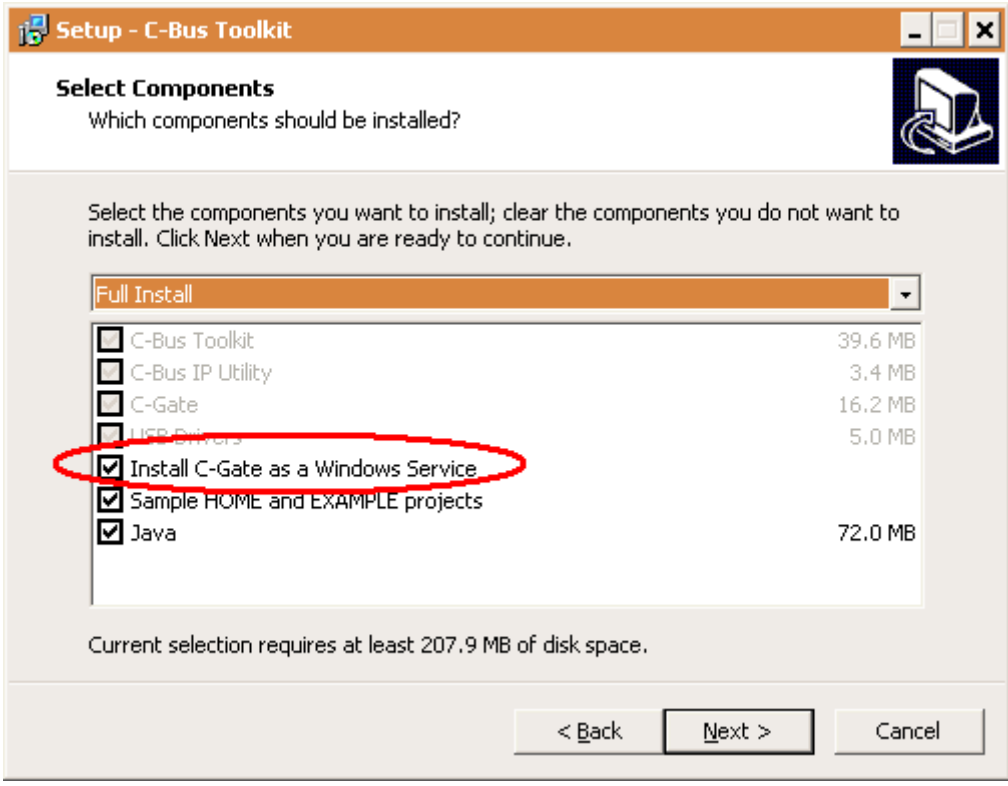

The C-Gate service will automatically start after installation and each time the computer is rebooted.

Please note that the C-Gate console window will no longer be visible. To initiate a C-Gate command session you can navigate to *Start Menu* > *Clipsal* > *C-Gate* and select the *Connect to C-Gate* option.

If you wish to revert to the traditional C-Gate console window, unselect the *Install C-Gate as a Windows Service* component in the Toolkit installer. In this mode, C-Gate will be launched (and sometimes shut down) as needed by Clipsal Applications in the same manner as in earlier versions of the software.

You may change between the two modes of operation at any time by re-running the installer again.

## <span id="page-14-0"></span>DID YOU KNOW..?

Some lesser-known features have been available in C-Bus Toolkit for a while. This section highlights a few of them.

- Automatically Open Projects  $\bullet$
- Copy Comma Separated Values
- Report a Problem
- Hide Buttons and Columns
- Desynchronise View Filters

### <span id="page-14-1"></span>AUTOMATICALLY OPEN PROJECTS

Toolkit has command-line parameters to automatically open a particular project and network on startup. For example, the following will start Toolkit, open project TEST3 and select the Units node of network "local":

CBusToolkit.exe /PROJECT=TEST3 /NETWORK=local

#### <span id="page-14-2"></span>COPY COMMA SEPARATED VALUES

You can easily copy a list of applications, groups, levels or units from Toolkit. To do this, select all or individual items in a Toolkit list view and press Ctrl+Insert. The contents of the clipboard will be in a .csv format that can be pasted into a spreadsheet.

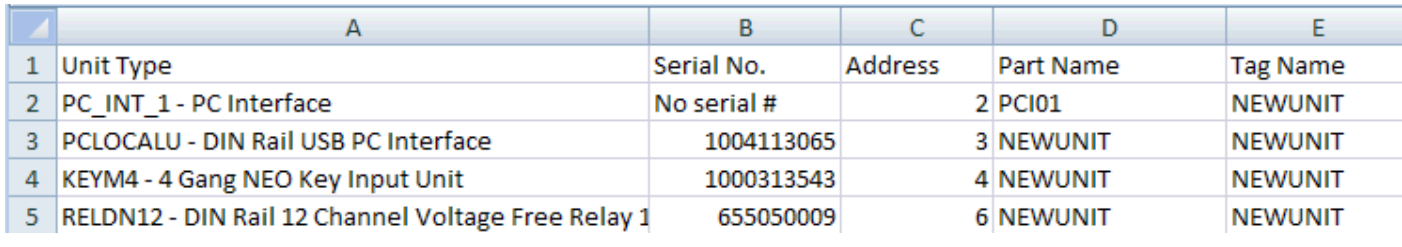

#### <span id="page-14-3"></span>REPORT A PROBLEM

You may know that Toolkit prompts you to send us an e-mail when there is an unexpected exception. But you can also send us an e-mail about other problems that are not exceptions. After you experience the problem go immediately to the *Help* menu and select *Report a Problem.* This will send us an e-mail with your description and some recent logs.

## <span id="page-15-0"></span>HIDE BUTTONS AND COLUMNS

Unwanted buttons and columns can be removed from the Toolkit views.

To manage the visible buttons click the small down arrow button on the far right of the toolbar, select the *Add or Remove Buttons* option and untick any buttons you wish to hide.

To manage the visible columns right-click on any column header and select the *Field* Chooser menu item. This will present a box (initially empty) to which you can drag and drop selected column headers that you no longer wish to see.

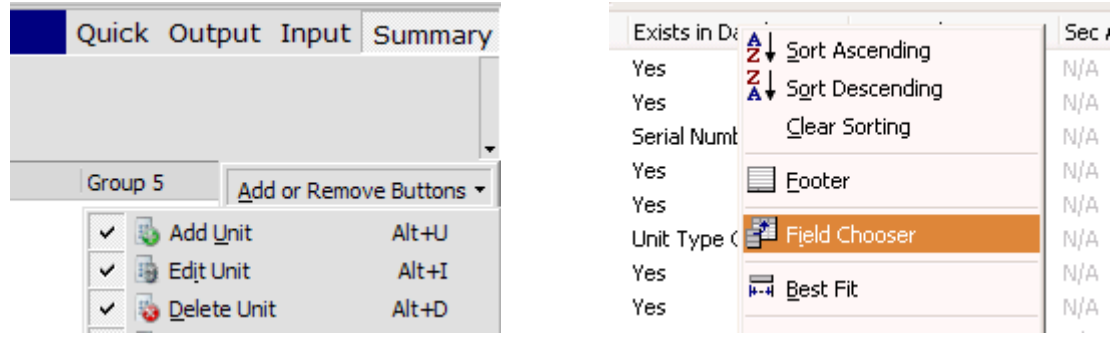

## <span id="page-15-1"></span>DESYNCHRONISE VIEW FILTERS

By default Toolkit locks the database and network view filters. To have different filters, for example *All Units* in the database view and *Output Units* in the network view, you must first de-synchronise them in Toolkit Preferences:

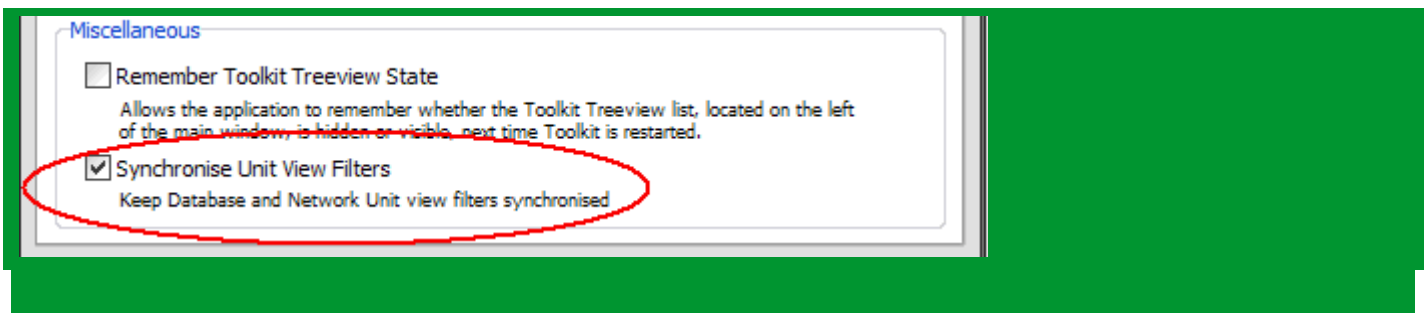

<span id="page-16-1"></span><span id="page-16-0"></span>TOOLKIT 1.12.0 0011108 [About Box] Display Java version on the About dialog 0013076 [Add Unit dialog] Add unit dialog usability improvements 0015151 [Add Unit dialog] Add unit dialog can appear on the wrong screen in multi-monitor set-ups 0021557 [Add Unit dialog] Ctrl+V shortcut doesn't work in Add Unit dialog / Serial number field 0018354 [Bar Code Scanner] serial number for power supply not able to be inserted into the toolkit database. 0015380 [Browser : Application Log] Error reports displayed on Application Log contain some information that's not useful. 0018212 [Browser : Application Log] Add Multi-room Audio Application Message Handling to Application Log... 0019691 [Browser : Application Log] Exception raised while scenes play-out in the application log with Occupancy GUI open 0011399 [Browser : Physical Units View] Readdressing Relays/Dimmers on address 1 with burden can bring down the network. 0011702 [Browser : Physical Units View] When transferring DB to Network, copy the unit's serial number back to the database 0013269 [Browser : Physical Units View] Re-Address unit to Match Database lists other PCIs when applied to a PC\_WHAM 0013348 [Browser : Physical Units View] Suggest adding an automatic assignment of unit addresses option 0016079 [Browser : Physical Units View] unexpected options in units bar menu 'customise' 0004026 [Browser : Treeview] Dependency Type Missing 0014145 [Browser : Treeview] Copy Tags 2.0 0004735 [C-Gate Connection] Telephone interface errors are not presented to the user 0007448 [C-Gate Connection] Catalog : reference "IsInternal" not "IsReleased" 0014954 [C-Gate Connection] close cgate while GUI open does not do enough... can get exceptions if you continue 0019201 [C-Gate Connection] Toolkit changes to support C-Gate as a service 0019344 [C-Gate Connection] Exception occur after closing c-gate before toolkit finish opening 0019634 [C-Gate Connection] Exception thrown if C-Gate is closed while opening a network 0019635 [C-Gate Connection] Commands can take a long time to timeout even if the connection to C-Gate is lost 0020377 [C-Gate Connection] Stop turning off autosync 0021031 [DB View] Changing Database unit Filters reloads data when not appropriate to do so. 0015171 [DLT Labels Dialog] Exception when selecting project when running Toolkit on Chinese variant of Windows XP 0007613 [General] Toolkit does not start-up in the same location it was closed from when using dual monitors 0007846 [General] The tag name is being saved to the DB when electing to save to the network only 0009044 [General] Any Application Learn Behaviour 0009497 [General] Copy Tags does not copy tags for aplications 0010960 [General] Parent Issue - Explorer Manager Rewrite Issues 0011431 [General] Unable to transfer from Network to Database for Input Units, DALI and Arch Dimmer 6 Networks deep 0011432 [General] Toolkit Permits the Creation of a Network topology outside of the capabilities of C-Bus. 0012503 [General] Record Last Updated Tag in the project file 0012708 [General] "Dimmer Down" Macro Function Wrong? 0012850 [General] Application Log stops at 50,000 lines and cannot be restarted without restarting Toolkit. 0013681 [General] Transfer All functionality can be presented in a better way 0014315 [General] Incorrect error message for Serial Number field. 0014572 [General] Exception when opening a CNI on a PC with no COM ports 0014725 [General] Large Network Stability 0014733 [General] Gecko Features Pri 3: Drag / Drop or Copy / Paste 0014990 [General] Copy Tags popup menu actions suss 0015054 [General] Modify "Add all wired/wireless units" buttons to only enable when registry hack exists 0015191 [General] Copy/Paste of networks, applications, groups, levels and units 0016745 [General] Network Scan fails if temperature broadcast event appears on the network during scan 0018231 [General] User not prevented from initiating a transfer to database when unit is being edited 0018553 [General] Using New Unravel Feature the Network Scanning Dialog appears above all items for a long period 0018598 [General] Toolkit CPU Usage goes to 100% when measurement application message is sent from Devkit. 0019111 [General] New Way of Managing Applications/Groups/Levels... 0019206 [General] When pressing the update button it ask to do a scan first. 0019599 [General] Update C-Bus USB Driver to the version 6.00 0019628 [General] Close All Networks fails to work for any projects that have not been clicked on 0019750 [General] Project XML Schema Update... 0020459 [General] silabser.sys causes blue screen 0020478 [General] Can create groups in applications where CanAddGroups == false 0020551 [General] TKH-COP-01 to 06 0020691 [General] Unit - CLK2 (5031H2TC7) - Text presentation issue 0020713 [General] DINAUX4 Help not linked to Toolkit GUI Help button 0020736 [General] Context sensitive link for WTXU unit Help

0020889 [General] DSI Power Status 0021061 [General] Find Networks Dialog - mashing of Scan button queues up scans 0022258 [General] Shall the default C-Gate memory allocation be increased? 0022357 [General] Problems re-installing Sensor UNits 0011505 [General Exceptions] Unable to delete corrupt project from Toolkit 0013391 [General Exceptions] Exception when running Toolkit on a PC that possibly has not been rebooted for a long time 0015871 [General Exceptions] Improvement of delayed send of error reports 0017477 [General Exceptions] Exception ECGateCommand 'Unable to save project' when transferring unit to Network 0017547 [General Exceptions] Exception when making a network after deleting that network. 0018385 [General Exceptions] Exception after selecting Fan controllers in Global Programming. 0018590 [General Exceptions] Exception when breaking connection from local network to bridges during scan of local network. 0019800 [General Exceptions] Make Grid and Data Querying and Editing More Robust... 0019991 [General Exceptions] Produce useful error information when a stack overflow occurs 0020732 [General Exceptions] Exception when repair the project 0020826 [General Exceptions] Exception occur when add multiple group on the lighting application while DIMAR12 gui is open 0021048 [General Exceptions] Exception 'EPrivilege' in module CBusToolkit.exe at 0002F062 Privileged instruction 0021234 [General Exceptions] Exception occur when trying to cancel a network scan 0021850 [General Exceptions] Exception using Find C-Bus Networks when Project Upgrade required 0021997 [General Exceptions] Error appears claiming that there is no drive inserted in D drive 0022286 [General Exceptions] Exception occur when try to readdress unit when there are two units with the same unit address 0012492 [Global Programming] Suggest a Global Programming - Apply to Network and/or database dialogue when clicking OK 0013328 [Global Programming] Bulk Input Unit LED colour change sorting by Apply has unexpected behaviour 0013540 [Global Programming] When changing LED colour globally, there is no option to select dual LED or all off. 0018837 [Global Programming] Exception in Global programming Unit Primary Application Transfer 0018909 [Global Programming] Wizard to clear programming on the selection of units 0019625 [Global Programming] Rework Global Programming Wizards 0019990 [Global Programming] Add Set "Fail Safe" Time for shutters in the Globals 0020202 [Global Programming] Set LED Off colour using Global Programming 0020560 [Global Programming] TKH-GLO-01 - Global Programming Rework 0020561 [Global Programming] TKH-GLO-02A New Global Programming Wizard shall be created to reset units to default. 0020272 [Help Files] Crash when exiting help after search 0015160 [Installer] No warning if Java fails to install due to insufficient disk space when installing full TK 0021738 [Installer] A Clean install on Winsows 7 64bit fails to install the USB drivers 0023229 [Installer] Option to reset (delete) the pre-existing config file 0009610 [Network Manager] Copy tags does not allow copy between projects 0016768 [Network Manager] When Making Network using a gateway the confirmation message refers to a bridge. 0019237 [Network Manager] Edit Network dialog : Port selection needs to be user-editable 0019786 [Network Manager] Unable to edit network type for "Bridge-Wireless" Network. 0019996 [Network Manager] Can not add networks if PC has no COM port 0020535 [Network Scanning] TKH-SCN-06 - A progress bar shall be added to the Status Bar to indicate the scan progress. 0011240 [Network View] Copy and cloning 0016335 [Network View] Network Voltage ping does not update voltage reading on subsequent pings 0018847 [Network View] New option: "Scan Selected" 0021439 [Network View] Implement C-Gate Config dialog on Project and Network nodes 0015602 [Preferences] Merge the sort and group display preferences pages 0018883 [Project Restore/Backup] Toolkit shuts down if it loses connection with a remote cgate during a project backup. 0014945 [Scene Manager Dialog] Pasting a scene doesn't work properly if a different application is selected 0007616 [Topology/Network Properties] Network name in the topology editor is truncated 0015539 [Topology/Network Properties] Topology doesn't show last part of CNI's IP address 0015618 [Topology/Network Properties] Networks that bridge to a few other networks have flaws when displayed as topology 0019815 [Unit : Bridge] Adding wireless gateway - near side address is not populated 0009754 [Unit : DALI (PCDAL2B)] DALI networks are referred to a A and B, but terminals are labelled 1 and 2 0014966 [Unit : DIMARx] Unit Identification tab should have a line drawing of the unit 0009301 [Unit : DLT] Review the use of Trigger Control application on DLT units 0016856 [Unit : DLT] Join mode settings not being automatically configured correctly when using the Enable Control application 0020716 [Unit : DLT] Exception ECGateFileNotFound when opening DLT unit GUI 0021362 [Unit : DLT] Dynamic Icon Gui focus problem 0021509 [Unit : DLT] Exception on DLT Environment tab 0019879 [Unit : Key4, IR, BC, AUX] Adding new group does not change key function to On/Off 0019882 [Unit : Key4, IR, BC, AUX] Scenes not grayed out in KEYCIR1/4 units 0008511 [Unit : Neo, Saturn, Reflection] After Primary Application gets changed scene commands still remain on old Application 0012212 [Unit : Neo, Saturn, Reflection] Support DIMMER+TIMER in key units 0013143 [Unit : Neo, Saturn, Reflection] "Unit has learned" checkbox is inconsistent.

0013147 [Unit : Neo, Saturn, Reflection] Learn Flags need better labels/controls 0013560 [Unit : Neo, Saturn, Reflection] Learn Options are not working correctly 0021981 [Unit : Occupancy Controller (IOPEx)] "On Key" is not selecting when setting "The timer is set by" is set to "Block 1" 0019946 [Unit : PC\_GIM] Saving changes not saving Library Curves 0019824 [Unit : Relay : Surface Mounting] RELSM8 Status tab incorrectly shows Restrike Timing indicator 0018874 [Unit : RELDF1] Add Unit Checking Functionality When Transferring From DB/Network or Vice-versa... 0010150 [Unit : SENPILL] Margin slider can go all the way to 0% but unit always has a +/-10 lux margin 0011258 [Unit : SENPILL] Multisensor with scenarios 0016769 [Unit : SENPILL] Add ability to choose a group for LL Maintenance on LL tab 0021975 [Unit : SENPILL] Add PIR firmware 2.4.00 to cbusunits.xml 0022311 [Unit : SENPILL] Reset unit function makes ligh tlevel maintenance enable with selecting Active check box 0008602 [Unit : SENPIR] Poor identification for the various PIR Categories in Database 0018347 [Unit : SENPIR] ST7 Disable Indicator checkbox misaligned on Blocks tab 0020437 [Unit : SENPIR] Exception validating ST7 SENPIR programming 0022111 [Unit : SENPIR] Exception occur when changing keys in blocks tab 0022247 [Unit : SENPIR] Set default for new firmware does not reset to correct Any motion key function 0022388 [Unit : SENPIR] Toolkit needs to change the time threshold 0015527 [Unit : SENTEMPB] Status collection never recovers if there is a communication error with the unit 0021731 [Unit : Thermostats] Ventilation setting is not persisted after GUI reopen 0007862 [Unit : Wireless Gateway] Refresh required automatically when adding wireless network 0020483 [Unit : Wireless Gateway] Access violation in Wireless gateway in switch mode 0020649 [Unit : Wireless Gateway] Exception Error Occurs when opening a USA Wireless Gateway 0021456 [Unit : Wireless Gateway] USA Wireless - Units not staying readdressed after a Network Scan. 0008256 [Unit : Wireless Input] In simple view the application status isnt updating correctly. 0009446 [Unit : Wireless Input] Wireless Units - Key Functions list not consistent for all functions 0017667 [Unit : Wireless Input] Have to wait 33 sec after clicking to view a wireless unit before anything happens. 0018671 [Unit : Wireless Input] After adding a new group to a key the key feild is displayed with 0019787 [Unit : Wireless Input] Setting Key Function to Scene Set does not change 'Group combo' to 'Scene combo' 0020631 [Unit : Wireless Input] TK does not display the secondary Application for wireless fan controller when loading the gui 0021289 [Unit : Wireless Input] 0 Gang Neo/Saturn Decorator - Retrofit has 2 default releases instead of 1 0021445 [Unit : Wireless Input] USA Wireless - When swapping unit addresses on the network, it causes an error message. 0011803 [Unit Catalog] cbusunits.xml redesign for multiple firmwares 0019780 [Unit Catalog] Multiple unit add to database is tedious when firmware version number changes are required 0020193 [Unit Catalog] Use different class for CTB v5.1.00 units 0019606 [Unit Conversion process] Reinstall does not convert DB unit with firmware different from network unit 0008782 [Unit Dialog] Remote override and local toggle information missing from the status tab of the ANODN4 unit 0020047 [Unit Dialog] HVAC termostat unit cool/heat group dialogue sits on top of other programs 0020809 [Unit Dialog] Exception reported - transfering network to database - KEYEx 0007355 [Unit Dialog (general)] possible radio button format and/or caption change for Learn mode options 0009445 [Unit Dialog (general)] Unit Dialog - Key Functions grid/list navigation not consistent. 0009556 [Unit Dialog (general)] Pressing F1 in some Unit Dialogs expands drop-down lists 0010613 [Unit Dialog (general)] I suggest 'Convert Unit...' button, to convert database units to similar types. 0013426 [Unit Dialog (general)] Add a "Mounting Orientation" field to database units 0013427 [Unit Dialog (general)] Add numbers and rotation to unit graphics 0014181 [Unit Dialog (general)] Tool Tips are not updating correctly when mouse hovers to different buttons in UI 0016870 [Unit Dialog (general)] Toolkit incorrectly programming scene modify timer micro-function blocks 0018856 [Unit Dialog (general)] Single giant dialog to configure all Key Groups and Macrofunctions 0020479 [Unit Dialog (general)] Scenes are not deleted when changing Primary Application to another Application 0020539 [Unit Dialog (general)] Allow the user to immediately open a Physical Unit not marked as a duplicate unit address. 0020633 [Unit Dialog (general)] Hotkeys do not work for toolbar buttons that are hidden 0020792 [Unit Dialog (general)] Dimmer Function dialog has no content on Windows 7

### <span id="page-18-0"></span>C-GATE 2.9.0

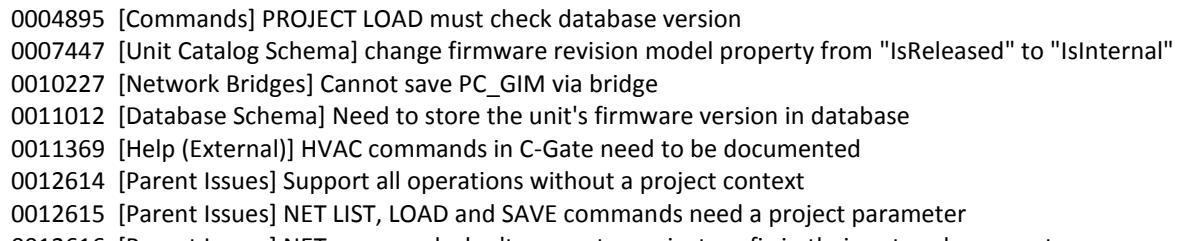

0012616 [Parent Issues] NET commands don't support a project prefix in their network parameter

0013657 [Commands] "net close //" command doesn't get a response 0014209 [Config] Commandline option to set C-Gate into Server Mode 0014426 [Cgate.exe and Service] Multiple cgate installations cgate.exe should launch local cgate.jar as priority 0014912 [General] Java changes to support C-Gate as a service 0015480 [Events] ERROR MESSAGE with 15 header reports wrong severity 0015543 [C-Gate Connection] Closing serial network connection doesn't disconnect properly according to c-gate "port list" 0016077 [Database Schema] Need to store unit status in the database 0017798 [Help (External)] Help for new command DBCREATENET 0018039 [Commands] DBGET does not support asterix wildcard 0018040 [Commands] DBGET array results do not contain index 0018057 [Events] Need more information about network errors 0018199 [Installer] Java install silently fails when there isn't enough space 0018407 [Network Unravel] New unravel not unravelling units at 255 0018554 [Network Unravel] Bridges are being moved During a Scan and Unravel and are not being moved back 0018631 [Unit : PC\_GIM] GIM Firmware version always reports as {unknown} 0018799 [Network Unravel] new unravel needs to move a BRIDGE2F to the correct address 0018812 [Network Sync] Background sync continues even while PCI connection is broken 0018850 [Network Unravel] Support UNRAVEL on selected addresses 0018875 [Network Unravel] PCI did not unravel to match database 0019060 [API Versions] API versions for C-Gate 0019096 [Units] New cgate class required for Ultrasonic (Occupancy) Sensor 0019132 [Linux] Default HOME project fails to load on Linux 0019160 [Network State] NET OPEN causes State=sync even with autosync=no 0019171 [Config] Network-level config options 0019173 [Database Schema] Add network-level config options to tag database schema 0019177 [Database Schema] Support for client-created custom properties on database objects 0019198 [Commands] NET CLOSE without a parameter causes exception 0019311 [Units] Populate FirmwareVersion2 database property 0019549 [Commands] DBGET/DBGETXML/DBSETXML don't seem to support requesting a level unless using OID 0019639 [Network State] C-Gate not recovering from disconnected CNIs 0019761 [Unit Schema] Tags on parameters in unit specs 0019793 [Config] network.retries cannot be increased beyond 3 0019969 [Database] Repair Project capability 0020104 [Database Schema] Capture physical location of units in database 0020108 [Commands] FILE command using project reference fails if tag database located outside C-Gate dir 0020116 [Commands] Cannot do FILE UPLOAD to nonexistent directory 0020125 [Network Unravel] New Unravel failing via CTB 0020307 [Database Schema] Store channel and key properties in database 0020634 [Events] Syncs produce "unit configuration changed" messages repeatedly 0020680 [Network Unravel] Ability to unravel a single unit (new command NET UNRAVELUNIT) 0020789 [C-Bus/C-Gate Communications] Not issuing Page Set command when changing wireless unit address 0020848 [Communications] Include SerialIO SerialPort library in C-Gate 0020855 [Commands] TreeXML command responses do not indicate if unit has duplicates 0020864 [Units] Change OEM unit property FirmwareVersion to Version2 0020914 [Commands] New command NET CHECKUNIT to find out if a single unit address has duplicate units 0020920 [Commands] Tree command responses do not indicate if unit has duplicates 0020956 [Commands] NET LIST command doesn't accept the project context parameter 0021008 [Commands] Deprecate NET STATE\_INTERVAL command 0021020 [Config] Config option to control PCI Check 0021049 [General Exceptions] Exception when querying RELDN8 units 0021099 [Log] Match up responses to commands in log files 0021167 [Network Unravel] User needs to opt NOT to readdress bridges to near side addresses 0021191 [Log] Add transaction information to log files 0021192 [Refactoring] Implement a C-Bus Command Transaction concept 0021314 [Unit : Wireless Gateway] Utilise new function to remove Unit Address from cache 0021346 [General] Expose Enable Control group level 0021367 [Config] New commands CONFIG OBGET and OBSET 0021382 [Database] Increase DBVersion to 2.3 0021383 [Config] Persist all project-level config options to the database 0021460 [Config] New config option: network.error.units-failed 0021461 [Config] New config option: network.error.units-failed-hysteresis 0021562 [Database] File handle not closed after reading DBVersion of a project file 0021583 [Config] PROJECT LOAD fails if the project contains unknown config properties

- 0021587 [Config] Reduce default C-Bus command timeout from 6000 to 5500 milliseconds.
- 0021640 [Commands] RAMP command does not accept level as a percentage any more
- 0021641 [Commands] RAMP ramp-time parameter should be optional
- 0021669 [Network Unravel] Don't move units to addresses 0 and 1 during an unravel
- 0021672 [Database] PROJECT COPY fails to detect existing project
- 0021684 [API Versions] Increase C-Gate version to 2.9.0
- 0021741 [Installer] Refactor Installer to use Components not Tasks
- 0021777 [Network State] Phantom response on disconnected network puts network into OK state
- 0021792 [Unit Sync] Place units into sync state before they are synced or psynced
- 0021811 [Help (External)] Document projects object
- 0021860 [Events] Repeated EVENTS command causes thread growth
- 0021883 [Network Sync] Misleading message about v3 PCI during sync
- 0021885 [C-Bus/C-Gate Communications] When a command transmission fails C-Gate seems to be stuck in limbo
- 0021914 [General] Change references to company from Clipsal to "Schneider Electric (Australia) Pty Ltd"
- 0021946 [Installer] Write default heap sizes to HKLM in registry
- 0021947 [Installer] Write default heap sizes to HKCU in registry (take over from TK installer)
- 0021970 [Installer] Installer is not replacing the existing cgate.exe with the new version
- 0021980 [Installer] Include new usb driver v6.4 installer
- 0022003 [Network Sync] Lots of timeouts from MRA units
- 0022004 [Network Sync] Output serial numbers during early phase of sync
- 0022023 [Network Unravel] C-Gate reporting duplicate unit incorrectly
- 0022067 [Commands] Unit readdress must not report OK when a readdress was not successful
- 0022136 [Database] TRANSFORM PROJECT crashes if src and dest versions are 2 or more versions apart
- 0022139 [Commands] Erroneous space in "(object not found )" error message.
- 0022165 [Commands] Cannot stop or close PORTPROBE1 project
- 0022179 [Commands] Need a way to find out the next expected sync time of a network